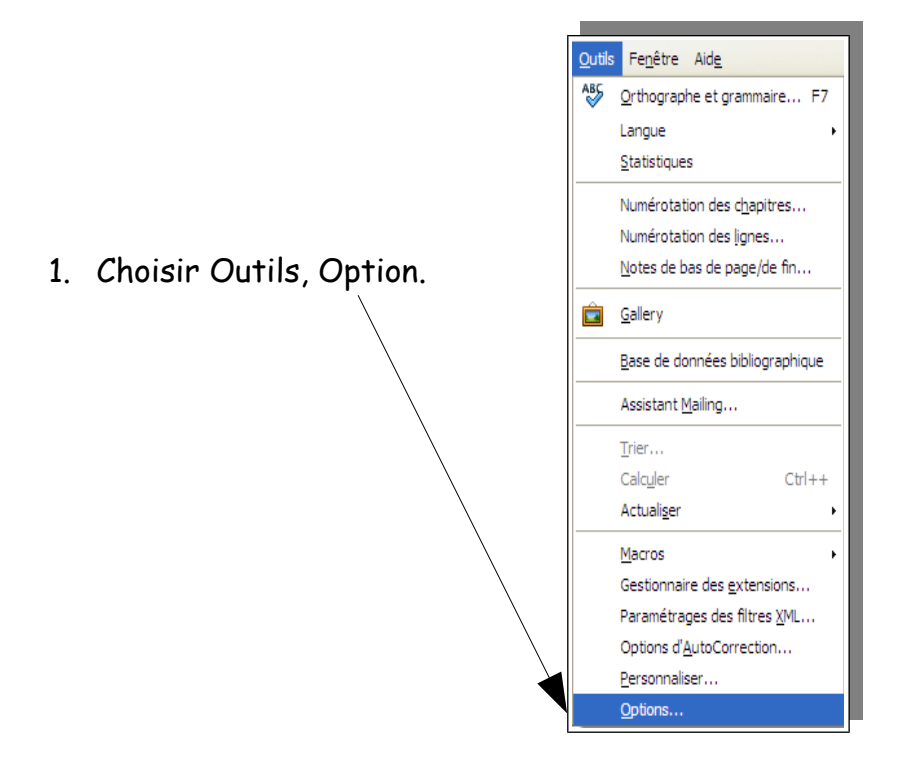

## **Pour modifier les unités de mesure avec LibreOffice**

2. Dans le menu de gauche, choisir, LibreOffice Writer, puis Général.

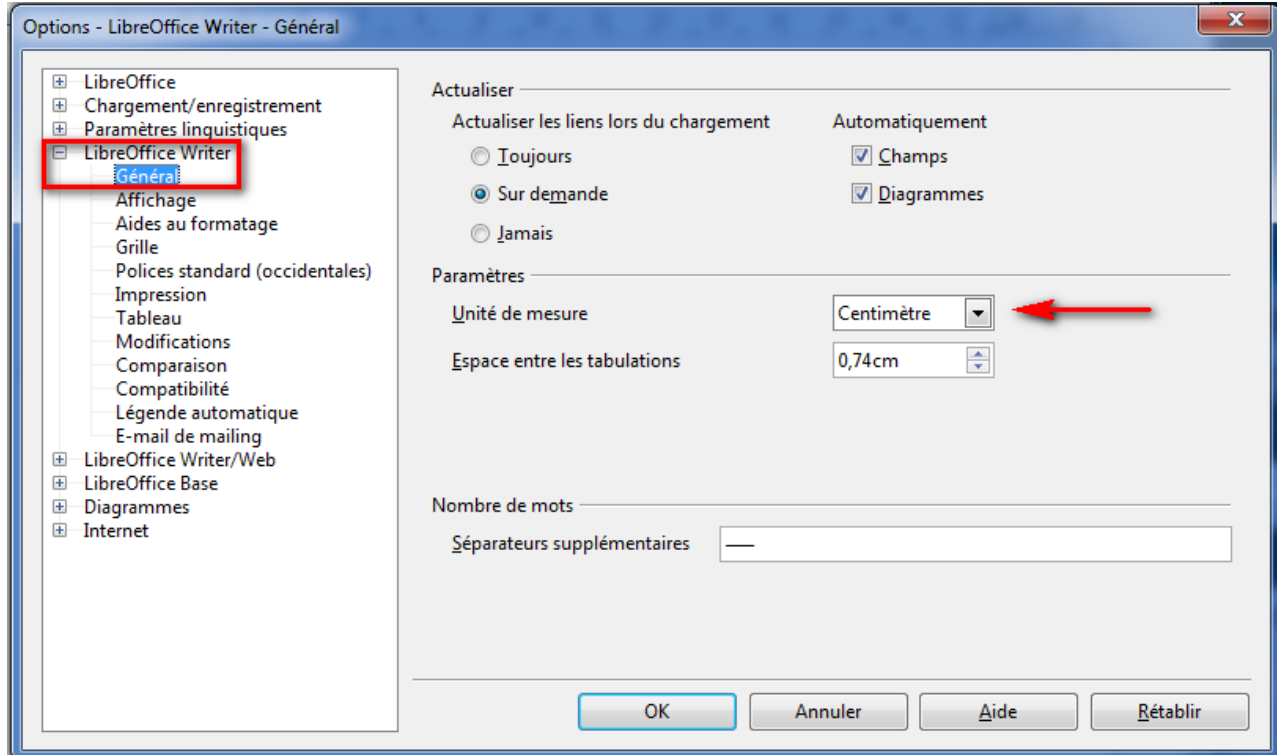

3. Choisir l'unité de mesure désirée dans la liste et OK.